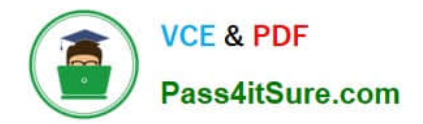

# **MB6-704Q&As**

Microsoft Dynamics AX 2012 R3 CU8 Development Introduction

### **Pass Microsoft MB6-704 Exam with 100% Guarantee**

Free Download Real Questions & Answers **PDF** and **VCE** file from:

**https://www.pass4itsure.com/mb6-704.html**

100% Passing Guarantee 100% Money Back Assurance

Following Questions and Answers are all new published by Microsoft Official Exam Center

**C** Instant Download After Purchase

- **83 100% Money Back Guarantee**
- 365 Days Free Update
- 800,000+ Satisfied Customers

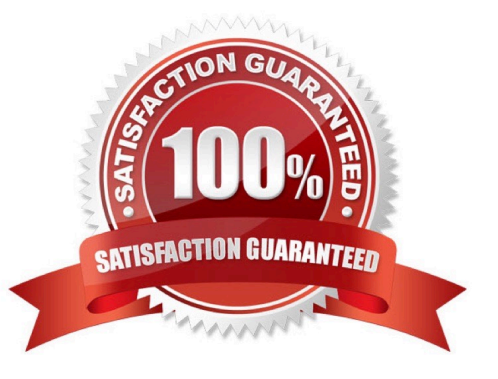

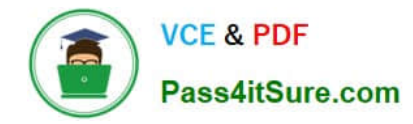

#### **QUESTION 1**

You need to set the code permission of an action menu item. Which property should you use?

- A. Linked Permission Object
- B. Configuration Key
- C. Needed Access Level
- D. Web Secure Transaction
- Correct Answer: A

Create a Menu Item Linked to a Code Permission You can create a menu item by following these steps:

#### 1.

Create the menu item TestMenuItem in the CodePermissionsProject project.

#### 2.

In the Properties window for the TestMenuItem menu item, set the properties to the values that are shown in the following table.

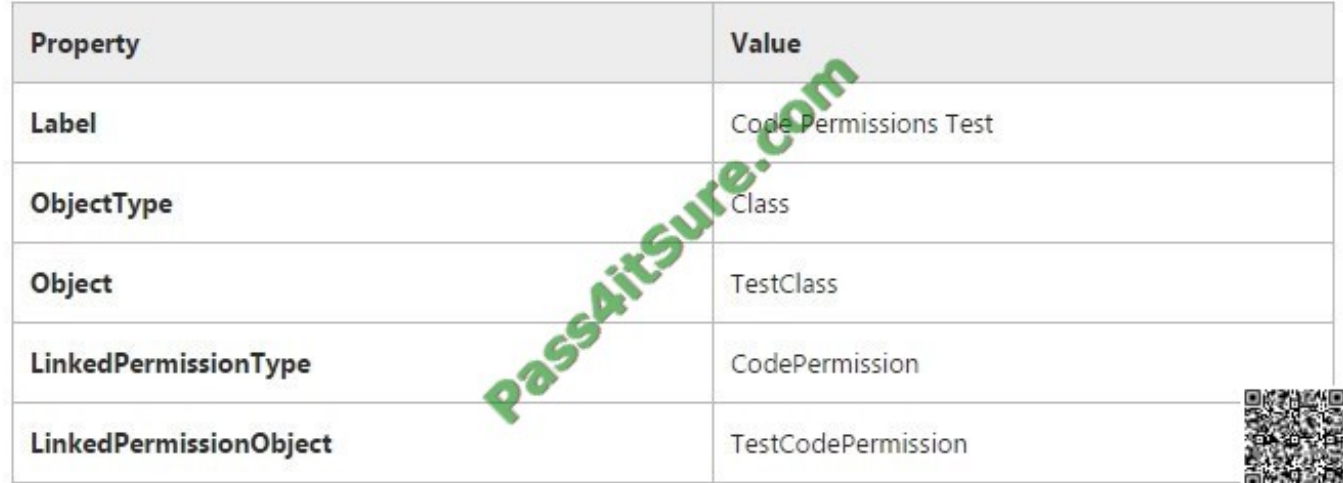

Reference: Walkthrough: Creating a Code Permission under AOT Security [AX 2012]

#### **QUESTION 2**

You need to add a duty to the Accounts receivable manager role.

What are two possible menus or nodes that can be used to achieve this goal? Each correct answer presents a complete solution.

A. The Setup menu from Organization administration

- B. The Setup menu from Accounts receivable
- C. The Security node in the Application Object Tree (AOT)
- D. The Setup menu from the System administration module
- Correct Answer: CD

C: You can view and edit roles in the Security > Roles node in the AOT. You can right-click the Roles node to add a new role, and drag-and-drop duties from the Security > Duties node to add duties to a role.

D: To create or modify a security privilege or duty

Click System administration > Setup > Security > Security privileges.

Reference: Create or modify a security privilege, duty, or process cycle [AX 2012]

#### **QUESTION 3**

You need to store the preferred method of correspondence in a table named Dir Person Table. The solution must meet the following requirements:

The table must have a field that stores the preferred method of correspondence.

The field must have values of Mail, E-mail, or Unknown.

The text representing the preferred method of correspondence values on forms must be localized to

the language used by the user.

The values in the database must not be localized.

How should you create the field in Dir Person Table?

A. Create an extended data type (EDT) used to store the preferred method of correspondence. The EDT must extend from the string. Use the EDT to create the field in Dir Person Table.

B. Create an enum that stores the preferred method of correspondence and has the values of Mail, E- mail, and Unknown. Use this enum to create the field in Dir Person Table.

C. Create a string field that stores the preferred method of correspondence.

D. Create an integer field that stores the preferred method of correspondence.

Correct Answer: A

EDT can be used for localization.

Both EDT and base enums can be used as extension for a field. So why to create an EDT for a base enum? This is because, Only EDTs can be used when adding a field to dialog. If a field used in a dialog is of the type enum like NoYes, even then the extended data type NoYesId ex- tending the base enum NoYes must be used.

#### **QUESTION 4**

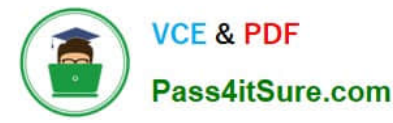

You create a privilege to maintain vendor information.

To which two elements can you add the privilege? Each correct answer presents a complete solu- tion.

- A. Policies
- B. Process Cycles
- C. Duties
- D. Roles
- E. Permissions
- Correct Answer: BC

B: To add an existing duty or privilege to a process cycle, right-click the duty or privilege in the left pane, and then click Copy. Right-click the process cycle, and then click Paste.

C: To add an existing privilege to a duty, right-click the privilege in the left pane, and then click Copy. Right-click the duty, and then click Paste.

Reference: Create or modify a security privilege, duty, or process cycle [AX 2012]

#### **QUESTION 5**

You work in a shared development environment. You frequently use private projects. Which statement accurately describes the private projects?

A. Changes made to the objects in the private projects are visible only to the user who creates the projects.

- B. Private projects can have only one version in source control.
- C. Other users can be granted access to the private projects by using security roles.
- D. Private projects are visible only to the user who creates the projects.

Correct Answer: D

A project is either private or shared. Private projects are only available to the user who created them. Shared projects are available to all users and can be used as a tool for work groups to man- age their work. Reference: MorphX Development Projects [AX 2012]

[Latest MB6-704 Dumps](https://www.pass4itsure.com/mb6-704.html) [MB6-704 PDF Dumps](https://www.pass4itsure.com/mb6-704.html) [MB6-704 VCE Dumps](https://www.pass4itsure.com/mb6-704.html)

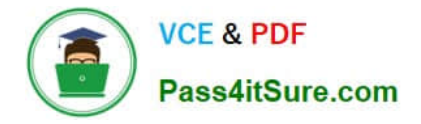

To Read the Whole Q&As, please purchase the Complete Version from Our website.

## **Try our product !**

100% Guaranteed Success 100% Money Back Guarantee 365 Days Free Update Instant Download After Purchase 24x7 Customer Support Average 99.9% Success Rate More than 800,000 Satisfied Customers Worldwide Multi-Platform capabilities - Windows, Mac, Android, iPhone, iPod, iPad, Kindle

We provide exam PDF and VCE of Cisco, Microsoft, IBM, CompTIA, Oracle and other IT Certifications. You can view Vendor list of All Certification Exams offered:

#### https://www.pass4itsure.com/allproducts

### **Need Help**

Please provide as much detail as possible so we can best assist you. To update a previously submitted ticket:

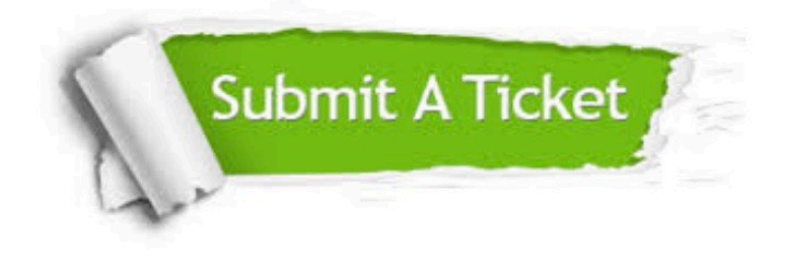

#### **One Year Free Update**

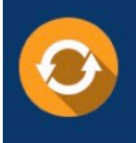

Free update is available within One fear after your purchase. After One Year, you will get 50% discounts for updating. And we are proud to .<br>poast a 24/7 efficient Customer Support system via Email

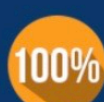

**Money Back Guarantee** 

To ensure that you are spending on quality products, we provide 100% money back guarantee for 30 days from the date of purchase

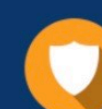

#### **Security & Privacy**

We respect customer privacy. We use McAfee's security service to provide you with utmost security for vour personal information & peace of mind.

Any charges made through this site will appear as Global Simulators Limited. All trademarks are the property of their respective owners. Copyright © pass4itsure, All Rights Reserved.